# **A Guide to MATLAB** for Chemical Engineering Problem Solving<br>(ChE465 Kinetics and Reactor Design)

Kip D. Hauch

Dept. of Chemical Engineering<br>University of Washington

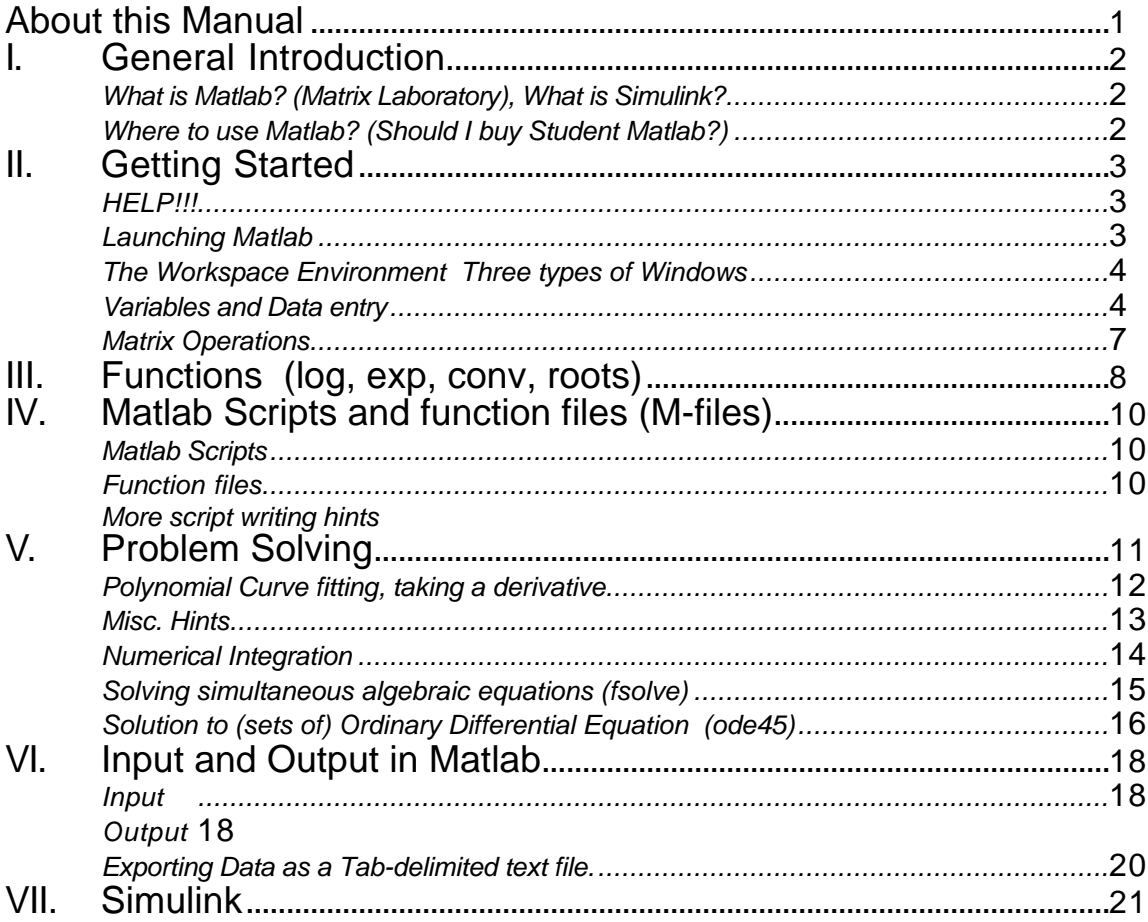

# About this Manual

Matlab is a matrix-based mathematical software package that is used in several ChE classes including ChE465, Kinetics and Reactor Design, ChE480 Process Control& Laboratory, and ChE475 Computational Methods. It may also be useful in ChE310 as well as other ChE and other courses e.g. P-Chem. While Matlab is very powerful, many students often find it to be "unfriendly" and difficult to learn and understand; and frankly it is. This manual was compiled from several handouts that have been used previously in the above classes in an effort to make Matlab easier for you to understand and use. This manual demonstrates a select assortment of the common features and functions that you will use in your ChE classes. IT is NOT meant to be comprehensive, rather it is meant to supplement the published Matlab manual (*Student Matlab*, available at the UW Bookstore or with the purchase of the Student Matlab software.), and the on-line help available in Matlab (See p. 3) Another good reference is Engineering Problem Solving using Matlab, by D.M. Etter (Prentice Hall, 1993.)

This manual assumes that you are already familiar with the typical Macintosh operating system and the environment common to most Macintosh applications. Along with scalar variables, Matlab makes extensive use of vectors and matrices, and familiarity with the standard vector and matrix operations is very helpful in understanding how Matlab works.

This manual was compiled in Fall 1994 and includes material form Profs: Krieger-Brockett, Holt, Ricker, and Finlayson. If you find errors or wish to suggest changes or inclusions please contact your course instructor.

# **I. GENERAL INTRODUCTION**

# WHAT IS MATLAB? (MATRIX LABORATORY), WHAT IS SIMULINK?

It is a powerful mathematical software package that you may use in solving some of the problems assigned in this course. MATLAB will likely be used again (more heavily) when you take ChE480 Process Control, and may also be helpful to you in other coursework or experimental work as well.

As with any software, it is only a tool that you may choose to apply to solve particular problems or tasks. It will not interpret problems for you; it will not guarantee that you get the 'right' answer. MATLAB IS only as smart (or as dumb) as the person using it. During your coursework you will encounter tasks such as numerical integration, and differential equation solving. MATLAB is not the only software tool that you may choose to apply to solve these tasks; other packages such as Mathematica, Maple V, Theorist, MathCAD and others may be adept at meeting your needs. In the future, as a fully employed process engineer you will be given certain mathematical tasks to solve, and you may be requested to adapt to using the software tools (and platforms) provided. At the UW we will make available the Macintosh ve rsion of Matlab for your use; but you should feel free to use other software tools o r platforms if you are comfortable with them. We will, however, be unable to help you with other packages besides Matlab for Macintosh.

Part of the power of Matlab comes from the fact that one can manipulate and operate on scalars, vectors and matrices with the same level of ease. However, therein lies one pitfall; the user must pay close attention to whether Matlab is assuming a particular variable to be a scalar, row vector, column vector, or matrix. Matlab does nothing to make this distinction immediately apparent.

Matlab also provides for a powerful high-level programming or scripting language. There exist hundreds of pre-written subroutines that accomplish prompt, or 2) simply simple to very high level mathematical manipulations, such as matrix inversion, ordinary differential equation solving, numerical integration, etc. In fact, most of the powerful commands that you invoke from within Matlab are actually separately written subroutines. You can (and will) write your own subroutines, as well as examine the ones the manufacturer has provided.

Simulink (previously known as Simulab) is a graphical interface for Matlab that links together blocks of complicated Matlab code to perform analysis, modeling, and simulation of dynamic systems. Simulink is used in the Process Control course for process control diagrams. At various times you may see Matlab referred to as: Matlab, Matlab/S, Matlab/Simulink, or just Simulink. Don't let this confuse you, in each case you are still using Matlab.

# WHERE TO USE MATLAB? (SHOULD I BUY STUDENT MATLAB?)

The Macintosh version of MATLAB is available for your use in Benson Hall Computing Lab, Room 125. This computer laboratory is for the use of students enrolled in ChE classes only; it is not open to the general campus. Our computer resources are limited, and the computer lab is reserved at certain times during the week for instructional use. Budget your time accordingly (i.e. plan ahead, work during non-peak hours). The MATLAB application

*There are two easy ways to tell if a variable is a scalar, vector or matrix: 1) use the Who&Size command by typing* whos *at the command line type the variable name and return. Matlab responds by displaying the variable and it's current value(s)*

cannot be copied to your own machine.

The version of MATLAB available in the computing lab is a complete, fullfeatured

 version of MATLAB (Matlab Professional vers. 4.2a). The publishers of Matlab have made available a somewhat limited version of the program, Student MATLAB, available for individual purchase at a reasonable cost. The biggest limitation is that the Student version is limited to working with variables (matrices) with less than 8K of elements (8192 elements or a 32 by 32 matrix). Student Matlab therefore, can handle only smaller problems, and may run more slowly. Also, some of the graphics and output routines may be more limited. It is likely that Student MATLAB will handle many, but not all of the problems you will want to tackle while here at UW ChE. As with any software I urge you to talk with other classmates who may have purchased Student MATLAB, and try the software for yourself. You will have to weigh many factors, such as the cost, the convenience to you of having your own copy, your own computer hardware and its performance, and the limitations of the Student version, before making your purchase decision.

(Student) MATLAB is also available on the MS-DOS platform as well as other workstation and mainframe platforms, however, you will be on your own regarding questions specific to these other platforms.

# **II. GETTING STARTED**

*HELP!!!*

*(Getting* 

*Help)*

MATLAB has simple and fairly extensive on-line help, although it is, at times, cryptic. You will be expected to **use** the on-line help to **first** learn about the syntax of a particular command or function, and to refresh your memory later. In this tutorial, you should first try to read through the on-line help for the applicable commands, then try the examples. If you are still stuck, re-read the on-line help, and then seek help from your instructor or TA. On-line help is available by selecting About Matlab (or About Simulink) from the pulldown  $\bullet$  menu. Matlab also provides several demos here that you should explore.

On-line help is also available from the command prompt by simply typing:

» help *function name*

This is the easiest way to get help, and can be used at any time in the COMMAND window.

### **IMPORTANT STUFF** ➨

### *Launching Matlab*

All students are responsible for establishing an 'account' on the ChE UGrad Appleshare server, and abiding by the rules and regulations regarding the use of the computers and software. If you do not yet have such an account, or if you have forgotten how to use it, or if you have forgotten your password; go see the Department's Computer Engineer, Eric Mehan, in room B-007 immediately. The UGrad server provides you with access to a variety of applications including Word, Excel, DeltaGraphPro, as well as access to campus mainframes, e-mail etc. You are also provided with a small storage space on the server where you may store your own personal work files.

*Never save your files to the Macintosh hard disk. Save your work frequently. Backup your work on floppy and take it with you.*

THE FIRST TIME YOU LAUNCH MATLAB: Establish a connection to the UGrad server. COPY the file MATLAB from the Application Startup Documents folder on the Macintosh hard drive to your personal folder on the server. (Rename it Matlab Startup) You may now launch Matlab at any time by double clicking o n this startup document in your folder. By launching Matlab in this manner, it will by default save your work files to your folder on the Server. After you have saved your work to your folder on the server, you may copy your files to a floppy for transport home, or just for use as a backup. You must pay careful attention to where Matlab is saving your files (which disk, server, directory, etc.). Matlab must be 'pointed' in the right direction, especially if you expect it to call a function or subroutine that you have written and saved in a particular location on the server. Also, you may lose your work if you accidently save to a folder or area to which you have no access. Most importantly: NEVER SAVE YOUR FILES ON THE MACINTOSH HARD DISK. As part of routine maintenance, the hard disks on the Macintoshs are frequently erased completely WITHOUT PRIOR WARNING.

### *The Workspace Environment Three types of Windows*

The Matlab environment provides three different types of windows: the COMMAND window, M-FILE editing windows and FIGURE windows. Each type o f window is used for a different purpose, and it is important that you keep track of which window is your 'active' window. Use the WINDOW pull down menu to conveniently switch between any of the open windows. The startup document leads to an M-FILE window. You should simply close this window without saving any changes. WINDOW *pull down*

> In the COMMAND window, Matlab executes the commands on each line as you type them in at the command prompt, ». You will use this window to input values for variables and execute short series of commands. Matlab also displays most numerical results in this window. You may use the familiar Cut and Paste while in the COMMAND window as well as the mouse to perform editing.

Matlab outputs graphical data such as plots to a FIGURE window. A figure most recently issued window will be created automatically when you issue a graphical output command, like plot. However, often the figure widow that is created is buried behind other windows. Plots can be copied and imported into other documents as graphics in the usual manner.

> Since typing even a handful of the same commands over and over again is tiresome, Matlab provides for powerful scripting of macros. The script file (called a M-file) is simply a list of commands. When the script file is executed, it is as if each of the commands was entered at the command prompt in the COMMAND window for you. The M-FILE Window is used to build, edit, a n d execute these scripts or programs. This window operates in the same manner as a simple text editor. Writing M-Files is discussed later in section IV.

#### *Variables and Data entry*

Once Matlab is launched you may begin defining variables at will. Each variable will remain stored in memory, with its assigned value until: it is reassigned a new value, it is manually cleared, or you quit Matlab. Although you can name variables almost anything, here are some tips. Matlab is case sensitive ('A' is not the same as 'a'). For this reason, you

may find it more convenient to avoid using lots of capital letters. Stick to case sensitive ('A' alphanumeric characters and the underbar. Keep your variable names short, but still long enough to be descriptive and easily distinguishable. (In scripts you should use comment lines to clearly spell out the meaning of the variables.) The default font used by Matlab is Monoco 12pt. In this font the capital letter 'Oh" and the Zero are identical: beware.

*track of, and access open windows of all types.* + *TIP: In the COMMAND Window, Use the Up arrow and Down arrow on the keyboard to scroll through your commands.*

+ *TIP: Use the*

*menu to keep*

+ *TIP: The first step in writing a script is to open a new M-file window.*

+ *TIP: Matlab is is not the same as 'a')*

Assigning a scalar to a variable is straightforward:

 $\sqrt{a} = 5.348$  $a =$  5.3480 »

If you perform no other operations, Matlab responds by echoing back the variable with the value assigned.

Entering a vector or matrix is performed using a variable name and the square brackets. The individual elements may be separated by spaces or by commas. New rows may be indicated by returns or by semi-colons (;) within the brackets. Finally if no variable name is specified, Matlab assigns the input to the variable ans by default — you should avoid using ans as a variable name in your scripts.

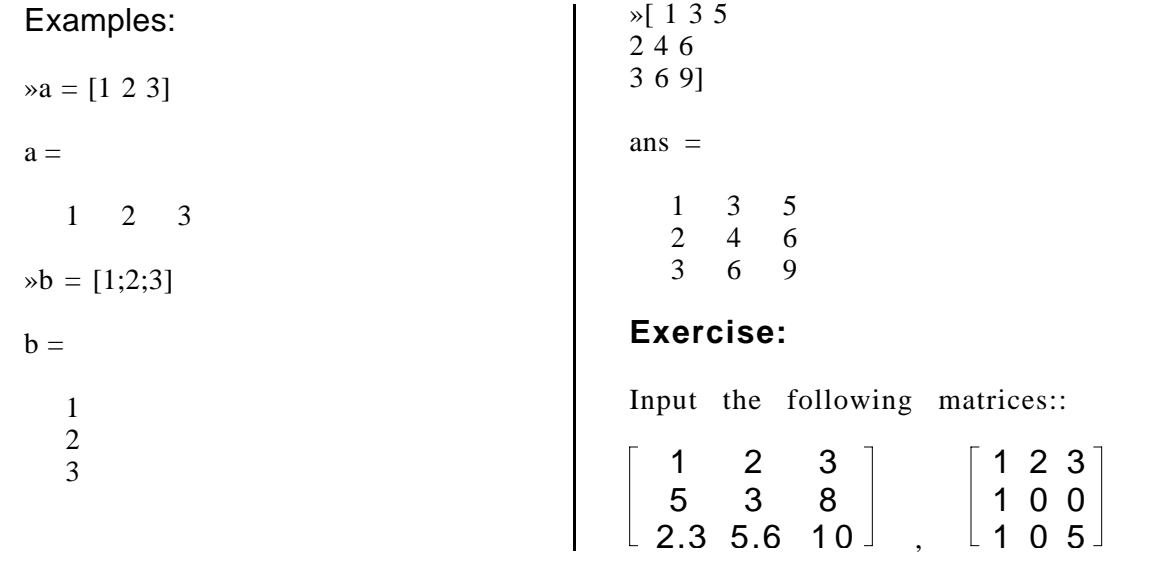

There are several useful shortcuts for building more complex matrices. First the colon operator can be used to assign an evenly spaced range of values. The usage is: [starting value : *increment* : end value]. If no increment is specified it is assumed to be one. + *TIP: Assigning a range of values within a vector without typing each element.*

#### Example:

»time = [0: 0.1 :1.5]

time =

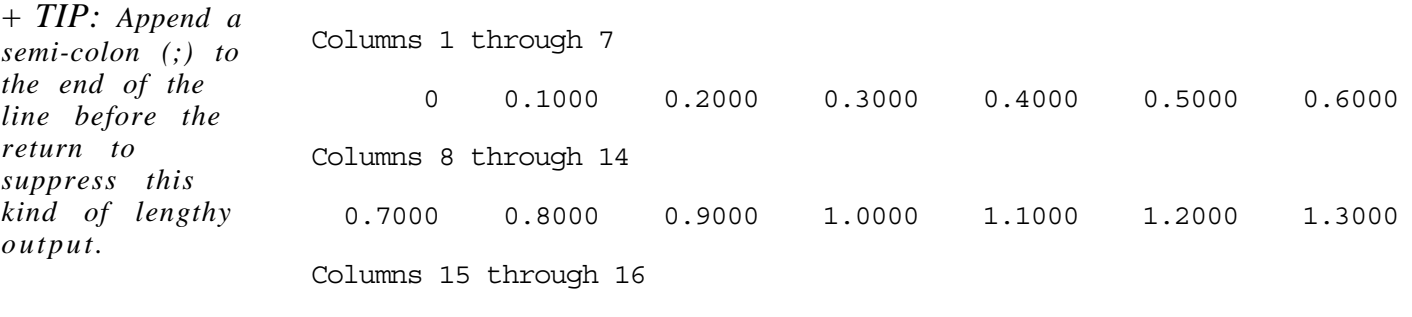

1.4000 1.5000

Individual elements or subsets of a matrix can be freely referred to by their indices a(row, column).

#### Examples:

»a = [1 2 3; 4 5 6; 7 8 9]  $a =$  1 2 3 4 5 6 7 8 9

»a(2,3) ans  $=$  6 »a(1:2,3) ans  $=$  3 6 note the use of the colon operator to specify a range  $\text{R}$   $\text{R}$   $\text{R$ 2 1.9 1.8 1.6 1.5 1.43 2 .9 .85 .8 .75 .71] conc = 1.0000 0.9000 0.8000 0.7000 0.6500 0.6300 2.0000 1.9000 1.8000 1.6000 1.5000 1.4300 2.0000 0.9000 0.8500 0.8000 0.7500 0.7100 »conc(:,6) says conc('all rows',column#6) ans = 0.6300 1.4300 0.7100 Finally, here are some special matrices that are often useful »eye(3) The identity matrix yields ans = 1 0 0 0 1 0 0 0 1 »ones(2,4) Fills in a matrix of specified size with ones ans = 1 1 1 1 1 1 1 1 »zeros(2,3) likewise with zeros ans  $=$  0 0 0 0 0 0 + *TIP: Extract a row or column from a data matrix*

Larger Matrices can be built from smaller ones.

### Example:

Matlab Guide: ChE465  $a =$  1 2 3 4 5 6 7 8 9  $\geq e = [ [ \text{zeros}(2,3) ; \text{ones}(1,3) ] ]$  a] e = 0 0 0 1 2 3 0 0 0 4 5 6 1 1 1 7 8 9  $\ge e = [e e]$  $e =$  0 0 0 1 2 3 0 0 0 1 2 3 0 0 0 4 5 6 0 0 0 4 5 6 1 1 1 7 8 9 1 1 1 7 8 9 *Matrix Operations*  $\ast a = [1 \ 2 \ 3]$ 4 5 6 7 8 9]  $a =$  1 2 3 4 5 6 7 8 9 »a + a ans = 2 4 6 8 10 12 14 16 18 »a \* a matrix multiplication ans = 30 36 42 66 81 96 102 126 150 *Placing a period in front of the operator causes it to be executed on a element-by-element basis.* »a .\* a ans = 1 4 9 16 25 36 49 64 81 There are two matrix division symbols in Matlab,  $/$  and  $\lambda$   $\cdot$  a/b  $a * inv(b)$ and  $a/b = inv(a)*b$ .  $\ast a = [1 \ 2 \ 5$ 2 3 1 3 1 6]  $a =$  1 2 5 2 3 1 3 1 6 »b = [1 1 5 4 1 2 6 4 1]  $b =$  1 1 5 4 1 2 **IMPORTANT** ➨ + *TIP:Pay close whether your variables are row or column vectors*

*attention to*

 6 4 1 »a/b ans = 1.1569 -0.5686 0.3529 0.3922 -0.9216 0.8824 0.9216 0.7843 -0.1765 »a\b ans = 2.4722 1.1667 -1.6111 -0.2500 -0.5000 1.5000 -0.1944 0.1667 0.7222 And again, the element - by element operator. »a./b ans = 1.0000 2.0000 1.0000 0.5000 3.0000 0.5000<br>0.5000 0.2500 6.0000 0.5000 0.2500 6.0000 The transpose is represented by the apostrophe. »a = [1 2 3 4 5 6 7 8 9]  $a =$  1 2 3 4 5 6 7 8 9 »a' ans = 1 4 7 2 5 8 3 6 9 »t = [0:8]  $t =$  0 1 2 3 4 5 6 7 8  $\ast t = t'$  $t =$  $\Omega$  1 2 3 4 5 6 7 8

# III. FUNCTIONS (log, exp, conv, roots)

Matlab is complete with a large number of useful, specialized, built-in functions. Descriptions of each function can be displayed using the on-line help. Here are some more commonly used functions:

The natural logarithm in Matlab is performed using the command: log(x) The base-10 logarithm is performed using the command  $log10(x)$ , and the exponential is  $exp(x)$ . Polynomial multiplication using convolve: (see also deconv) What is:  $(3X^{2} + 2X + 5) * (19X^{2} - 7X - 13)$ ? Solution:  $\infty$  = [3 2 5] (Put the polynomial coefficients into a + *NOTE:: The natural logarithm is log(x) not ln(x)*

Matlab Guide: ChE465 KDH v.2.1.1 **p. 10** Print date:  $10/4/00$ 

```
a = 3 2 5
»b = [19 -7 -13]
b = 19 -7 -13
»conv(a,b)
ans =
     57 17 42 -61 -65
Answer:
57X^4 + 17X^3 + 42X^2 - 61X - 65Exercise:
What is
(3X^3 + 2X + 5) * (X^3 + 2X^2 - 2)?
answer:
3X^6 + 6X^5 + 2X^4 + 3X^3 + 10X^2 - 4X + 10.
The roots of a polynomial can be found from its coefficients, e.g.:
What are the roots of:
5X^2 + 17X + 6?
»roots([5 17 6])
ans =
    -3.0000
    -0.4000
What are the roots of
5X^2 + 6.5X + 19 ?
»roots([5 6.5 19])
ans =
   -0.6500 + 1.8378i
   -0.6500 - 1.8378i The roots are complex.
```
# **IV. MATLAB SCRIPTS AND FUNCTION FILES (M-FILES)**

#### *Matlab Scripts*

+ *NOTE: Both script files and function files MUST have the file extension .m appended to the filename.*

#### + *TIP: Be*

*careful! While fiddling with small changes in a script, it is all too easy to overwrite a script that you wanted to keep with one that you don't. Save your changes to a a unique name first. THEN use the SAVE&EXECUTE command.*

Matlab scripts, also known as macros, programs, code, M-files, are simply collections of commands. The code is constructed in the M-FILE e diting window, which operates just like a text editor. In fact, an M-file is just a simple ASCII text file, and can be created and edited by any simple text editor, although, it is probably easier to use the editor in Matlab. Each line should b e entered just as if you were to enter it at the command prompt in the COMMAND window. When you have finished editing, save your work, IN YOUR FOLDER OR ON YOUR DISK, as a M-file. In order to be recognized by Matlab as a valid M-file it MUST have the file extension .m appended to the file name.

To actually execute your code, use the Save and Execute command under the FILE pull down menu ( $E$  is the keyboard equivalent). Note that this command first saves your file to disk, overwriting the previous version of your script of that particular name!,(without even asking first!) It then runs the code.

Another important tool in writing Matlab scripts is the use of comment lines. Matlab will ignore all characters after the percent sign (%) on a given line. It is impossible for others to evaluate and modify your code if they can't understand what your variables stand for and what steps your code performs.

### **In order to receive full credit, any homework solution, solved using Matlab or any other computer code MUST include a printout of the code used. Comment lines should be used to provide** separate file, with **definitions for all the variables used, and the appropriate units.**

Example: Start with a fresh M-file editing window. Write a script to convert the temperature in Celsius into °F and then into °R for every multiple of 15 from 0-100°C. Combine the three results into one matrix and display.

```
% tc is temperature Celsius, tf is temp deg F,
% and tr is temp deg Rankin.
tc = [0:15:100];tf = 1.8.*tc + 32;tr = tf + 459.69;% combine answer into one matrix
t = [tc; tf;tr]
```
### *Function files*

Function files are a special kind of script file (M-file) that allow you to define your own functions for use during a Matlab session. You might think of them as subroutines that can be called from within a script, or even called directly from the command line. Many of the "built-in" functions in Matlab are actually stored as M-files as part of the Matlab package. Function files a re created and edited in identically the same manner as the script files above, however they differ in two important ways.

1) When a function file is called and executed, certain arguments are passed from the main script to the function; thereafter, the variables defined and manipulated in the function file exist only temporarily, and they are deleted after the function returns its result.

2) The first line of a function file is special. The first word of the first line must be

function and this is followed by a statement of the output arguments and input arguments (in terms of the "local" or function variables) and function name:

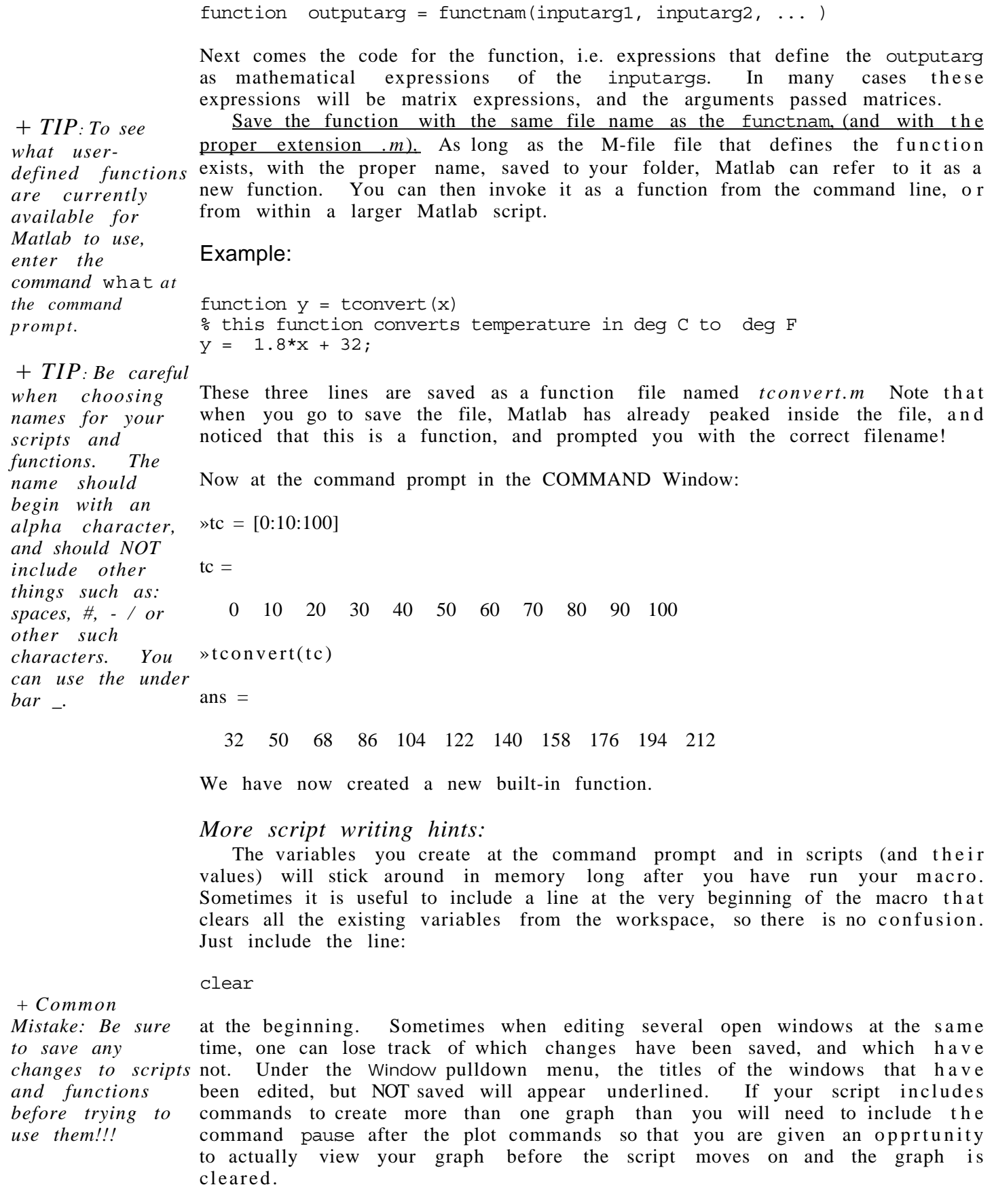

# **V. PROBLEM SOLVING**

# **USING SCRIPTS, USER-DEFINED FUNCTIONS AND BUILT-IN FUNCTIONS TO PERFORM CURVE FITTING, NUMERICAL INTEGRATION, ALGEBRAIC, AND DIFFERENTIAL EQUATION SOLVING: (POLYFIT, POLYVAL, POLYDER, QUAD, FSOLVE, ODE45)**

This section presents some common problem solving examples. Often we will want to use our new user-defined functions in other Matlab scripts or built-in functions.

*Polynomial Curve fitting, taking a derivative*

Matlab has three related functions (polyfit, polyval and polyder) that are particularly useful for: fitting data to a polynomial curve (of specified order), evaluating a given polynomial over a specified rage of independent variable, and taking the derivative of a given polynomial.

### Example:

Fit the following data describing the accumulation of species A over time to a second order polynomial. Using this polynomial, predict the accumulation over the range of 20 - 30 hours. Finally, calculate the time derivative of the accumulation over the period 0-10 hours.

Mass of A accumulated as a function of time:

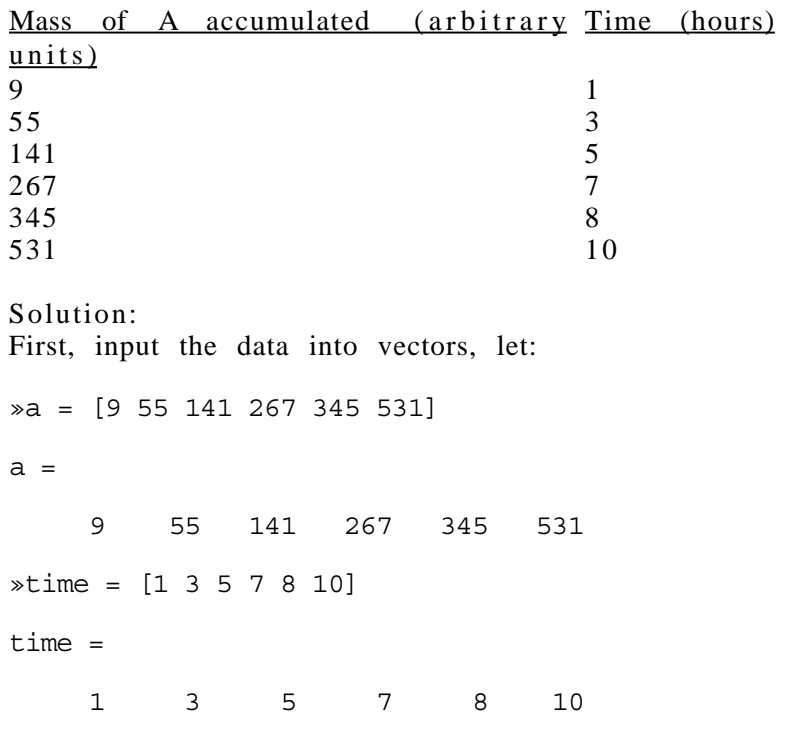

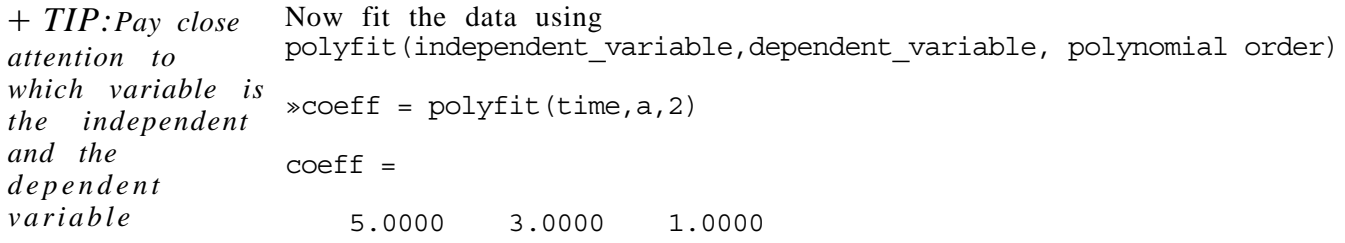

So, Mass A =  $5*(time)^2 + 3*(time) + 1$ .

The coefficients of the polynomial fit are now stored in the row vector coeff. To evaluate this polynomial over the range of  $20-30$  hours we define a n ew time vector (the independent variable)

```
\astnewtime = [20:30]newtime =
   20 21 22 23 24 25 26 27 28 29 30
```
Use the function polyval(coefficient vector,independent variable) to evaluate this polynomial over this new range and store the result in the vector pred.

»pred = polyval(coeff,newtime)

pred =

1.0e+03 \*

Columns 1 through 7

2.0610 2.2690 2.4870 2.7150 2.9530 3.2010 3.4590

Columns 8 through 11

3.7270 4.0050 4.2930 4.5910

Next use the function polyder(coeff) to determine the coefficients of a new polynomial that is the derivative of the original polynomial. Store these n e w derivative coefficients in the vector dervcoef

```
»dervcoef = polyder(coeff)
dervcoef =
    10.0000 3.0000
```
Again, use the function polyval to evaluate this derivative polynomial over this desired range and store the result in the vector dervpred.

»dervpred = polyval(dervcoef,[0:10]) dervpred = Columns 1 through 7

 3.0000 13.0000 23.0000 33.0000 43.0000 53.0000 63.0000 Columns 8 through 11 73.0000 83.0000 93.0000 103.0000

### *Misc. Hints*

If the data were collected as a function of time at REGULAR intervals, then use the colon operator to create an evenly spaced "time" vector, t:

 $\ast t = [0:1:10]$  $t =$ 0 1 2 3 4 5 6 7 8 9 10

+ *TIP: Use the trailing semicolon to suppress lengthy output*

for data collected one per second for 10 seconds.

There are times when it is distracting for Matlab to echo back the entire vector or matrix. For example if we had collected data once per second for 1 hour. Placing a semicolon after the expression and before the return suppresses the output.

 $\ast$ time = [0:1:3600]; »

To list all the variables currently in use in the workspace, use the command Who&Size by typing whos at the command prompt

» whos

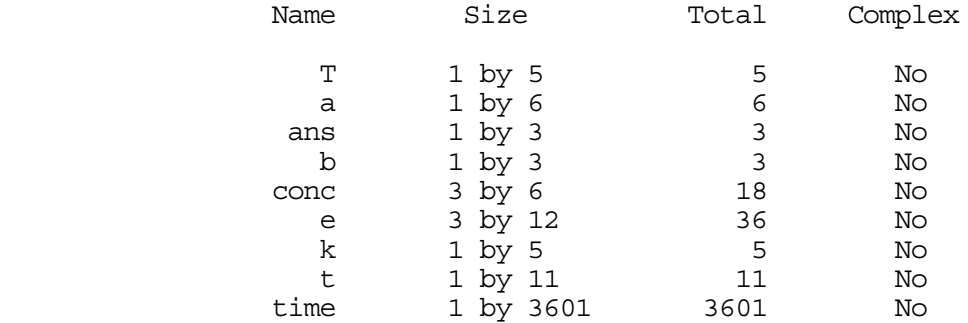

Grand total is  $(3688 * 8) = 29504$  bytes,

leaving 265296 bytes of memory free.

#### *Numerical Integration*

The function quad('myfunct', $a$ , $b$ ) integrates the value of the function defined in myfunct over the range a to b. Note the function name is put in single quotes.

#### Example:

Given an estimate for the yearly U.S. deficit as a function of population,

and projections for the population growth over the next ten years, calculate the total nation debt amassed over the next five decades.

Given: yearly deficit (\$) =  $0.01*(population)^2 + 2000*(population) +$ 5 0 and, population (millions) =  $250*exp(t/25)$ , where t (years).

Solution:

define a function called deficit and save it.

```
function y = \text{deficit}(\text{time})% calculate the population for given time in millions
pop = 250*(exp(time/25));% convert
pop = pop*1e6;% calculate the deficit per year for given t in $/year
y = 0.01*(pop).<sup>2</sup> + 2000*(pop) + 50;
```
now write a Matlab script to integrate this function over 0-50 years.

```
% integrate deficit over specified time period
% tinit = initial time, tfin = final time
tinit = 0tfin = 50% integrate using quadrature debt in $
debt = quad('deficit',tinit,tfin)
```
Answer:

 $debt =$ 

4.1882e+17 Let's hope this is a fictitious example indeed.

## **Exercise:**

Let the coefficients in the deficit equation be specified in a vector  $k = [x1, x2, x3]$ . Rewrite the code to solve for the debt.

Find the solution for a,b,c that satisfies the following set of algebraic

*Solving simultaneous algebraic equations (fsolve)*

Example: + *TIP: To ABORT*

*a lengthy script or function use Control-C.*

 $5a + 6 = 0$  $3a + 4b + 7 = 0$ 

 $4b + c + 3 = 0$ 

#### Solution:

equations:

First, let S be a vector such that  $s(1) = a$ ,  $s(2) = b$  and  $s(3) = c$ Now describe the set of equations as one matrix function

```
function f = myfunc(s)
```
 $f(1) = 5*s(1) + 6;$  $f(2) = 3*(s(1) + 4*s(2) + 7;$  $f(3) = 4*s(2) + s(3) + 3;$ 

and save it. Note that the output argument of this equation is zero. Next use fsolve('functnam', quess), where functnam is the name of the function and guess is an appropriately sized vector of initial guesses for s.

»guess = [1 1 1]

guess =

1 1 1

»fsolve('myfunct',guess)

ans =

-1.2000 -0.8500 0.4000

So,  $a = -1.2$ ,  $b = -0.85$  and  $c = 0.4$ . fzero can also be used to find a zero of a function of one variable.

#### *Solution to (sets of) Ordinary Differential Equation (ode45)*

Here is an example using the power of an ODE solver. Consider the system of reactions in a constant volume, constant temperature batch reactor.

 $A \longrightarrow D$  reaction 1  $A+A \longrightarrow U$  reaction 2

where D is a desired product, U is undesired product and where k1 and k2 a r e the rate constants for reactions 1 and 2. Let  $k1$ ,  $k2$  be given parameters, and the initial concentration of A (ca0) be a design variable. The independent variable is time (tfin), and the dependent variables are the concentration of the species, ca, cd, and cu. Note that in most design situations k1 and k2 might be design parameters, adjusted via the temperature.

By writing the mass balance equations over the batch reactor, the system of differential equations is the following: they are not linearly independent.

 $d(ca)/dt = -k1(ca) - k2(ca)^2$ 

 $d(cd)/dt = k1$  (ca)

 $d(cu)/dt = k2$   $(ca)^2$ 

Solving this problem in Matlab involves two parts. First, write a function file that describes the set of ODEs in terms of a single, combined matrix variable (the dependent variable). Next, in a second, (main) script invoke the ode solver, ode45. This script that might include other things like the initial conditions and other given parameters. (The solution to a single ODE is analogous, but the dependent variable is not a matrix).

First the function file. In this example, let C be a three column matrix, where  $C(1)$  is really ca,  $C(2)$  is cd and  $C(3)$  is cu, and t is the independent variable, time.

```
function dC dt = exampleode(t, C)
                  global k1 k\overline{2} % variables that we wish to share with the main script
                  dC dt(1) = -k1*C(1) - k2*C(1)*C(1);dC dt(2) = k1*C(1);
                  dC_dt(3) = k2*C(1)*C(1);
                  Save this as a function in a function file called exampleode.m
                  Now write the main script. Start with a fresh M-file editing window.
                  clear
                  % Batch reactor, multiple reaction and multiple species
descriptive of the \frac{1}{8} requires the odes be in function 'exampleode'
                  % define as global any variables used by any
                  % and all subroutines, functions
                  global k1 k2
                  % Set parameters,
                  k1 = 2; k2 = 1;ca0 = 2; \textdegree ca0 = initial concentration of species A
                  tfin = 1/3;
                  % all parameters in arbitrary units for purposes of demo
                  % t is time, tfin is final time,
                  % c will be a matrix with three columns, one for each species.
                  % each row will be for another time point.
                  % initial conditions (c0) is a vector of three initial conds.
                  c0(1) = ca0; c0(2) = 0; c0(3) = 0;
                  % integrate ODE's from 0 to tfin
                  % the equations are specified in the function 'exampleode'
                  % the time parameters are set, and the initial conditions
                  % are in the vector c0
                  [t, c] = ode45('exampleode', 0, tfin, c0);% concentrations of the three species as function of time, each is a
                  % column vector
                  ca = c(:,1)cd = c(:, 2)cu = c(:,3)% like to know the size of the result matrix c
                  last = size(c)% extract the final value of the species out of c
                  caf = c(last(1), 1)cdf = c(last(1), 2)cut = c(last(1), 3)Now save this as our script (any name, e.g. dualrxnprob), and execute
                  ca = 1.9793
                                                1.8248
                                                1.6875
                                                                           1.4545
                                                                          1.3549
                                                                          1.2647
+ TIP: It is useful
to have some
convention for
naming the ODE
containing
function files and
the main scripts.
Here the letters
ode appear in the
functionfile
name while the
script name is
particular
problem being
worked.
```
2.0000

1.5648

1.1825

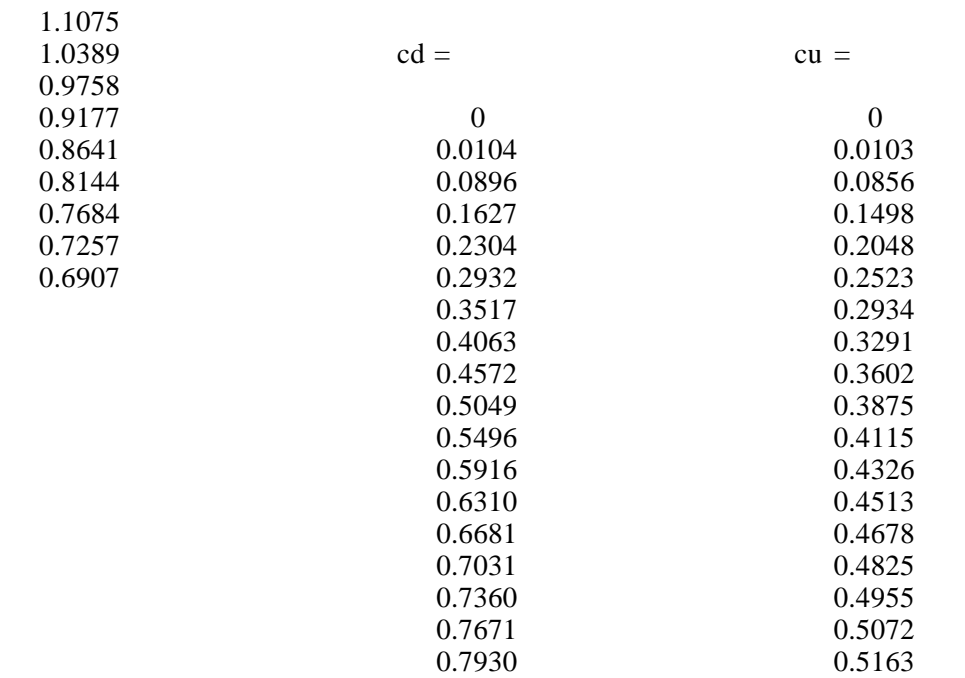

(*this example shown in three columns just to save space)*

 $last =$  18 3  $\text{caf}$  = 0.6907  $cdf =$  0.7930  $cut =$ 

0.5163

These are the final values of the species.

# **VI. INPUT AND OUTPUT IN MATLAB (INPUT, LOAD, PLOT, SUBPLOT, LABELS AND TITLES)**

Getting a solution to the problem, isn't the end; you still have to present the results in an intelligible manner. The input and output routines in Matlab are perhaps the most likely to be different on different platforms, and are the most likely to change in the future.

#### *Input*

Unless you have more than  $15-20$  data points in a data vector, or expect to have to re-enter significantly different data over and over again, the best solution is to enter data by specifying it directly in a variable assignment inside a script.

conversion =  $[0 \t0.23 \t0.25 \t0.27 \t0.45 \t0.78 \t0.79 \t0.81 \t0.91]$ 

If you are investigating parameter sensitivity, it might be helpful to include a prompt for input from the keyboard as part of a script. For example:

 $k1 = input('Please input the rate constant, k1'')$ 

If you must import data, Matlab can be used to import tab-delimited text files into variables (vectors, matrices). See the help for the function *load.* Again pay attention to row versus column vectors.

#### *Output*

Many of the results you will generate can be displayed directly in the COMMAND window, and either printed directly or copied to your favorite word processor. The remainder, of course are graphs that are plotted in the FIGURE window. First, the FIGURE window is like the variables in the Workspace, it does not clear until you tell it too. If you don't clear, it will just plot over the previous graphs. The command to clear the FIGURE window is *clg*, and should be included in your macro code prior to the graphic commands.

The syntax for the plot command is:

plot  $(x, y)$ , where x and y are vectors with the x data points and the y data points.

Where there are two sets of dependent data to plot against the same independent data set, the form must still be of pairs of x and y data. To use a special symbol for plotting, tack on a 'o' to the plot command after the data pair. (see on-line help for details about plot symbols)  $\ast t = [1:10];$ + *NOTE: Plotting two or more dependent variables against the same independent variable.*

»y1 = [2 4 6 8 10 12 14 16 18 20];  $\sqrt{y^2}$  = [2 5 7 9 11 13 15 17 19 21]; »plot  $(t, y1, t, y2, 'o')$  % note t is repeated.

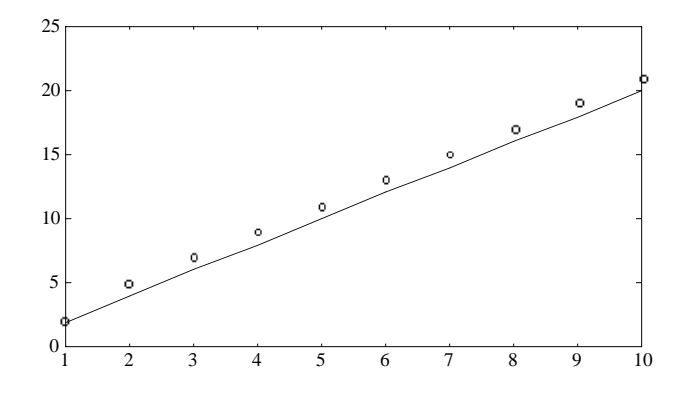

Matlab can provide one plot in the window, or stack two atop one another, or split the GRAPH window into quadrants and plot four graphs.

Let's return to the ODE example and plot the other data we generated.

Matlab Guide: ChE465 KDH v.2.1.1 **p. 21 Print date: 10/4/00 Print** date: 10/4/00

clg subplot(221) % splits into four plots, selects plot 1 to draw in plot  $(t, c(:,1))$  % plots all rows column 1 of matrix c title('CA'), xlabel('time'), ylabel('Concentration') subplot (222) % advance to plot 2 and repeat plot  $(t, c(:, 2))$  % plots all rows column 2 of matrix c title('CD'), xlabel('time'), ylabel('Concentration') subplot(223) plot  $(t, c(:,3))$  % plots all rows column 3 of matrix c title('CU'), xlabel('time'), ylabel('Concentration')

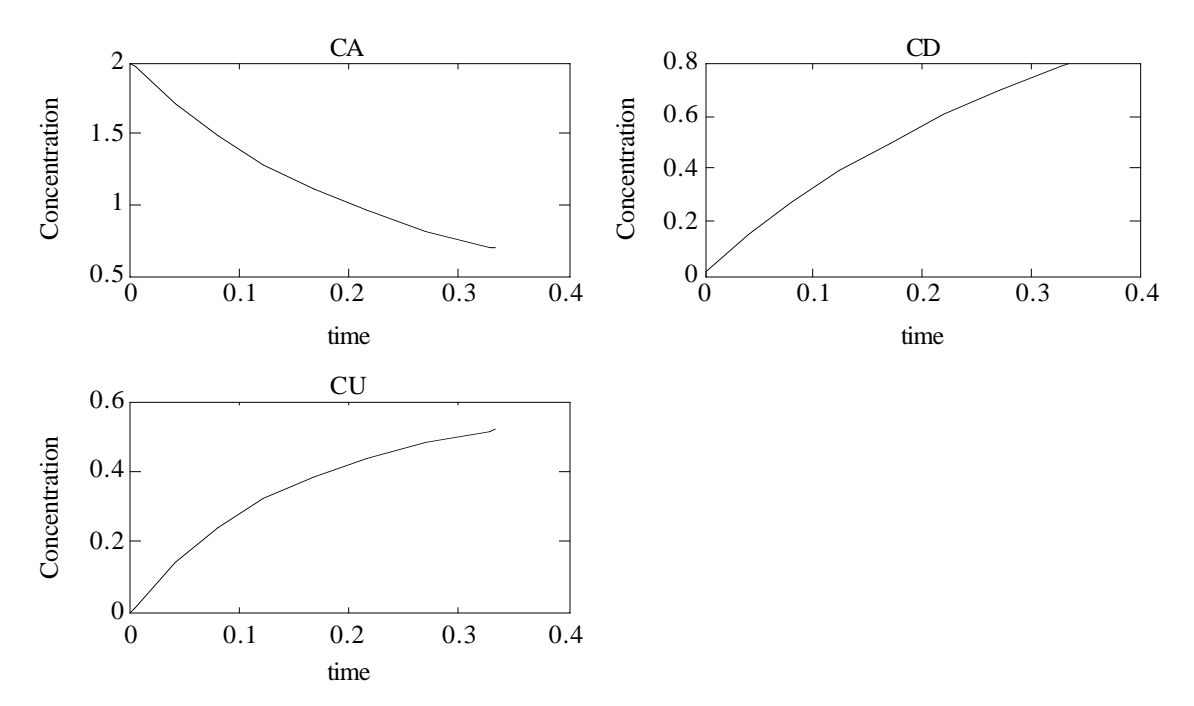

You can copy and paste these graphs into your favorite word processing program

Finally, Matlab will normally autoscale the axis for you, but there may b e times, in which you wish to draw attention to a particular feature of the curve that requires that you to override these pre-set axis limits. You may do this under the Graph pulldown menu, or in the code with the command  $Axis(V)$ where v is a vector containing your specified x and y min and max (see *Axis*) . Consider the resolution of your output device — if the trend or result you wish to show is not evident after printing at reduced size on the crude Imagewriter, than you may not get full points for your work.

#### *Exporting Data as a Tab-delimited text file.*

Matlab is incapable of creating double-y axis plots. If you need this type of plot (for example to present and compare two curves along the same independent variable when the absolute value of the data in the two curves differs greatly), or if you prefer to create graphs using another program such as DeltaGraph Pro, Kaleidagraph or Excel, then consider using this technique for exporting your results as a tab-delimited file.

First, as part of your script, create a new matrix, result that comprises all the data you wish to export. For the above example that would be t, the independent variable, and c our solution matrix.

result =  $[t \ c]$ ; (keep track of which columns are which)

+ *TIP: Pay attention to axis limits and graph size. Keep it sensible, and make it clear.*

Next include the following line in the script to prompt for a filename for your stored data.

filename = input('filename please? ', 's')

And finally, include this line *exactly as typed here* as the last line in your script

eval(['save ', filename, ' result /ascii /tabs'])

# **VII. SIMULINK**

ChE480 Process Control and Laboratory makes use of several Matlab functions and features The functions impulse () and step () calculate and plot the response of a dynamic system to an impulse and step input. The user defines the system by specifying the polynomials that describe the numerator a n d denominator of the system's transfer function.

Simulink is a more advanced and powerful graphical interface for simulating more complicated dynamic systems built from various system transfer function blocks. Simulink is invoked at the Matlab command prompt b y typing simulink and has its own windowed interface along with controls for starting and stopping the simulation and viewing and printing the results.